# **Side Splitter**

#### **v1.1**

For iTunes 12+/macOS 10.12+ Find more AppleScripts and info on writing your own at [Doug's AppleScripts for iTunes.](https://dougscripts.com/itunes/)

This script will copy a selection of tracks (presumably the tracks of a single album) into separate userdesignated "album side" playlists and place these playlists in a Playlist Folder. Optionally, will play each playlist "side" one at a time.

For macOS 10.12 or better.

This script is [Donationware.](https://dougscripts.com/itunes/itinfo/donate.php) If you use it and like it please consider making a donation to support my AppleScripting efforts. [Click here](https://dougscripts.com/itunes/itinfo/donate.php) for more info.

## **Installation:**

This script is an **AppleScript applet** and can be run by double-clicking its icon in the Finder. However, it is probably best accessed from the iTunes Script menu.

Put AppleScripts in your iTunes "Scripts" folder. This is located at *[user name] / Library / iTunes / Scripts /* .

*The user Library directory is hidden by default. To make it visible, hold down the Option key on your keyboard and select Go > Library from the Finder.*

If the *[user name] / Library /* folder does not contain the "iTunes" or "Scripts" folders then then create them and put the script(s) in the "Scripts" folder. AppleScripts will then appear in iTunes' Script menu, and can be activated by selecting by name and clicking. Be sure to also save this Read Me document in a safe and convenient place.

**See the online** [Download FAQ](https://dougscripts.com/itunes/itinfo/downloadfaq.php) **for more info and video on downloading and installing AppleScripts.**

#### **But WHY?**

Back in the day, LP vinyl record albums were experienced as pairs of "sides", right? Sometimes in multiple pairs for a multi-disc album.

A decent record side was about 18 to 25 minutes long. So, we listened to music in chunks of this duration. These time constraints could also affect how the record was programmed--the song order and perhaps other "conceptual" factors.

If you spent a lot of time listening to albums this way you may remember having to **flip the record over** after Side One played in order to play Side Two. It only took a few moments to do so, but it's the sort of thing you don't experience much with CDs and virtually never with hours-long playlists.

I thought it would be fun to slice up some of my favorite classic albums and listen to them as "sides". Instead of fliiping the record over, though, these sides are separate playlists, which stop after their last song has played. In order to continue, the next "side" playlist has to be manually engaged, allowing for a bit of "breathing room" between distinct sides.

#### **How to use:**

**JUST A REMINDER**: This script will create playlists and can delete playlists.

Select the tracks of an album in iTunes. (In the screenshot below, I have selected an album in Albums View.)

Launch the script and the tracks you selected will be listed in its window:

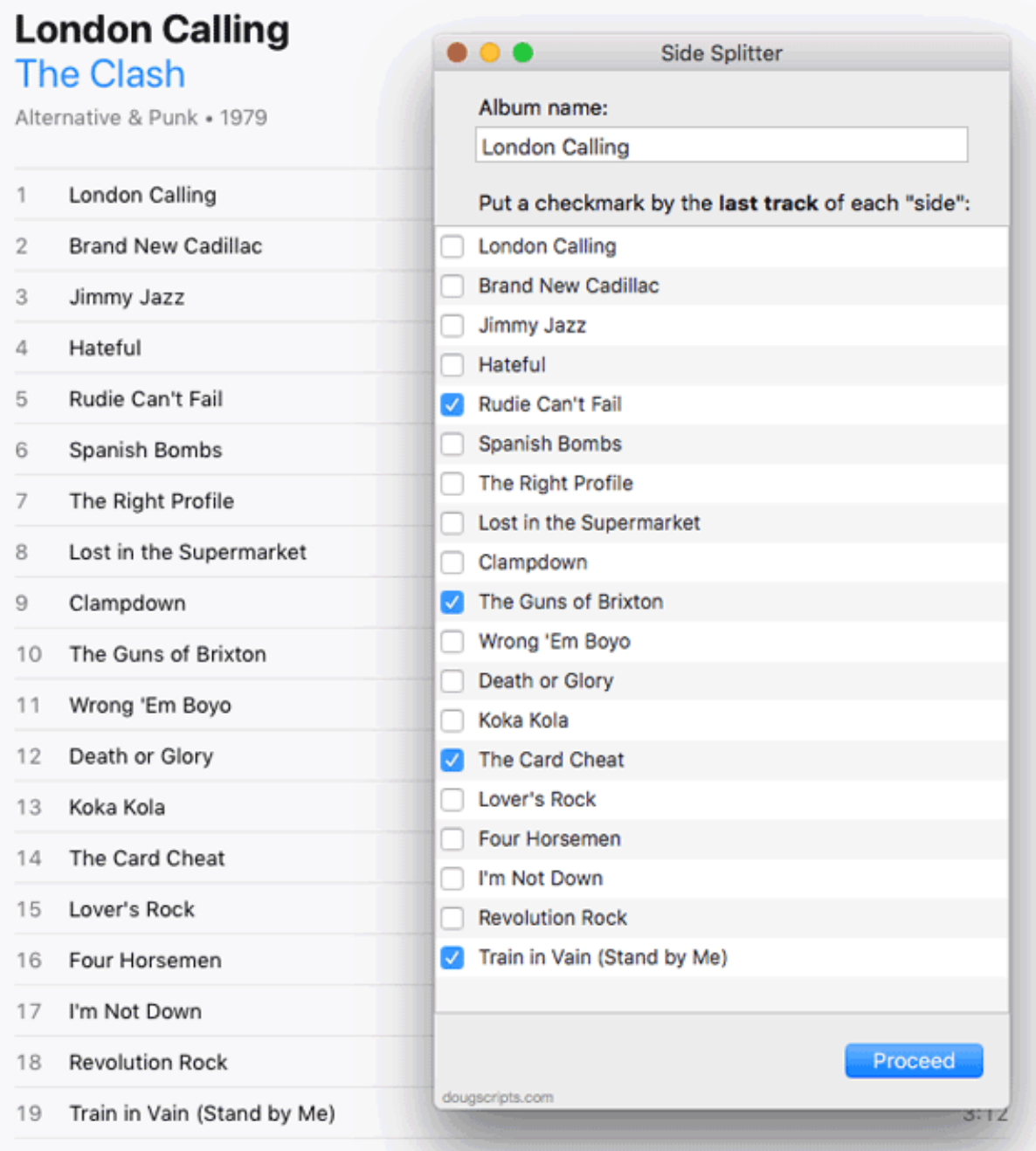

If necessary, enter an Album name in the **Album name** field at the top.

Enter a checkmark in the box next to the **last track** of each "side" of the album. (Entering a checkmark for the *very last track* is optional.)

If you don't know the "side order" for an album, you can, of course, estimate it yourself or look up the album on [Wikipedia](https://www.wikipedia.org) or [Discogs,](https://www.discogs.com) which usually lists the original track order by side for many albums.

Click the "Proceed..." button. A new Playlist Folder will be created and it will be populated with a playlist of each "side" of the album as you have designated.

The script will ask if you want to play the first "side" playlist or Quit.

When the current "side" has stopped, the next "side" playlist will be selected and you will be asked if you want to play it. And so on for the rest of the "side" playlists.

When the final "side" has finished, you have the option of having the script delete the Playlist Folder and its contents. Deleting the Playlist Folder will also delete the playlists it contains, but the tracks will remain in the library.

### **Helpful Links:**

**Information and download link for this script is located at:** <https://dougscripts.com/itunes/scripts/ss.php?sp=sidesplitter>

**If you have any trouble with this script, please email me.** My name is Doug Adams [support@dougscripts.com](mailto:support@dougscripts.com)

Click on the underlined URL text:

- [Doug's AppleScripts for iTunes](https://dougscripts.com/itunes/)

- [Assign Shortcut Keys to AppleScripts](https://dougscripts.com/itunes/itinfo/shortcutkeys.php)

- [Doug's RSS Feed](https://dougscripts.com/itunes/dougs.rss) - **Recent site news, script additions and updates** (add link to your news reader)

- [30 Most Recent RSS Feed](https://dougscripts.com/itunes/dougsupdated.rss) - **Most recent new and updated scripts** (add link to your news reader)

#### **Version History**:

**v1.1** oct 2 2018 - Initial accommodations for macOS 10.14 Mojave - Minor performance and security enhancements

v1.0 April 23, 2018 - initial release

This doc last updated October 2 2018

This software is released "as-is". By using it or modifying it you agree that its author cannot be held responsible or liable for any tragedies resulting thereof.

AppleScript, iTunes, iPhone, iPad and iPod are registered trademarks of [Apple](http://www.apple.com) Inc.